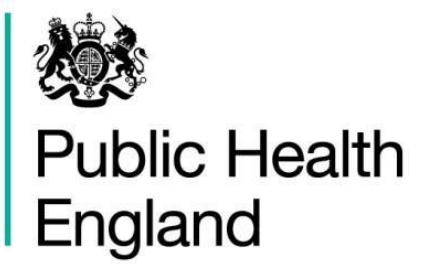

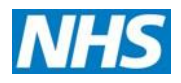

# **NHS Breast Screening Programme**

## Failsafe batch guidance

February 2019

## About Public Health England

Public Health England exists to protect and improve the nation's health and wellbeing, and reduce health inequalities. We do this through world-leading science, knowledge and intelligence, advocacy, partnerships and the delivery of specialist public health services. We are an executive agency of the Department of Health and Social Care, and a distinct delivery organisation with operational autonomy. We provide government, local government, the NHS, Parliament, industry and the public with evidence-based professional, scientific and delivery expertise and support.

Public Health England, Wellington House, 133-155 Waterloo Road, London SE1 8UG Tel: 020 7654 8000 [www.gov.uk/phe](http://www.gov.uk/phe) Twitter: [@PHE\\_uk](https://twitter.com/PHE_uk) Facebook: [www.facebook.com/PublicHealthEngland](http://www.facebook.com/PublicHealthEngland)

## About PHE screening

Screening identifies apparently healthy people who may be at increased risk of a disease or condition, enabling earlier treatment or informed decisions. National population screening programmes are implemented in the NHS on the advice of the UK National Screening Committee (UK NSC), which makes independent, evidence-based recommendations to ministers in the 4 UK countries. PHE advises the government and the NHS so England has safe, high quality screening programmes that reflect the best available evidence and the UK NSC recommendations. PHE also develops standards and provides specific services that help the local NHS implement and run screening services consistently across the country.

[www.gov.uk/phe/screening](http://www.gov.uk/phe/screening) Twitter: [@PHE\\_Screening](https://twitter.com/phe_screening) Blog: [phescreening.blog.gov.uk](https://phescreening.blog.gov.uk/) For queries relating to this document, please contact: [phe.screeninghelpdesk@nhs.net](mailto:phe.screeninghelpdesk@nhs.net)

#### © Crown copyright 2019

You may re-use this information (excluding logos) free of charge in any format or medium, under the terms of the Open Government Licence v3.0. To view this licence, visit [OGL.](https://www.nationalarchives.gov.uk/doc/open-government-licence/version/3/) Where we have identified any third-party copyright information you will need to obtain permission from the copyright holders concerned.

Published February 2019 PHE publications **PHE** supports the UN

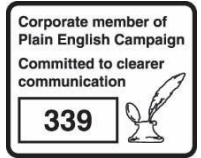

gateway number: GW-206 Sustainable Development Goals

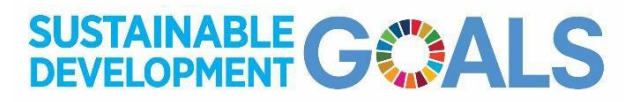

### **Contents**

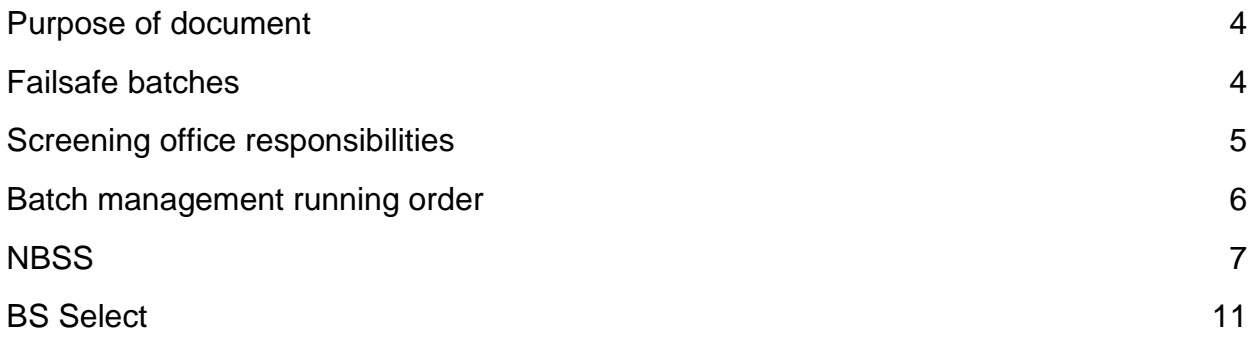

## Purpose of document

This document gives detailed guidance on the specification and selection of failsafe batches in the NHS Breast Screening Programme (BSP). It is intended for use by screening office managers and screening office staff at breast screening services.

### Failsafe batches

The purpose of failsafe batches is to identify eligible women who have not been invited for screening. Clients will be included in a routine failsafe batch if they:

- are registered with a GP practice that matches the on-screen GP practice selection
- have a postcode outcode that matches the on-screen outcode selection
- are either part of call or recall

Clients will be included in a routine failsafe batch if they are aged:

- greater than or equal to 52 years and 11 months and less than or equal to 70 years and 11 months and have no next test due date (NTDD) set or NTDD is less than or equal to the failsafe end date, or
- less than 70 years and 11 months and greater than or equal to the younger clients cut-off date and have a NTDD earlier or equal to the failsafe end date

The age is calculated as at the date the batch is counted. BS Select will:

- only include non-male clients
- only include clients with no open episodes
- include all clients, including those with no outcodes, if user selects 'all outcodes'

All breast screening services must run routine failsafe batches monthly.

Failsafe procedures allow us to ensure that all women who are eligible for screening (currently aged between 49 years and 8 months and up until their 71<sup>st</sup> birthday) receive a screening invitation prior to their 53<sup>rd</sup> birthday for a first screen and within 36 months of their previous screening invitation.

### Screening office responsibilities

Routine failsafe batches must be specified and selected between day 13 and day 17 of every month**.**

#### Age parameters

Failsafe will select women into a batch who have not been screened in the previous 36 months and who are aged 52 years and 11 months up to 70 years and 11 months. Where appropriate younger women will also be included in the batch. Breast screening services need to enter these age parameters onto the national breast screening system (NBSS).

#### **Capacity**

Extra capacity to allow women to be screened as part of routine failsafe batches must be scheduled within each screening service's round plan. There must be resource made available to invite these women for screening when due on a monthly basis.

#### Batch specification and parameters

Breast screening select (BS Select) produces a routine failsafe report which details the parameters which need to be used to identify women to be included in the routine failsafe batch specification.

#### Deviation from routine practice

Where services are experiencing problems with round length slippage, specific GP practices/area codes may be excluded from the batch specification for an agreed time. This should be done in agreement with the screening quality assurance service (SQAS), responsible commissioning team and screening and immunisation team.

This ensures that the women who are overdue a screening invitation are not selected into the routine failsafe batch but are included in their regular standard batch.

A GP practice code/area code must not be removed for more than 3 consecutive months and only with agreement from SQAS and the screening and immunisation team.

This is non-compliant with national policy and any deviation from guidance will be monitored in the ongoing assurance process undertaken monthly by SQAS and discussed within programme boards with commissioners.

It is best practice that women overdue for a screening appointment due to programme slippage are screened in the correct location for the GP practice/area code identified within the breast screening office (BSO) screening round plan.

### <span id="page-5-0"></span>Batch management running order

The batch management running order is as follows.

- 1. It is good practice to select the current month's routine batches (RISP or NTDD) before specifying the monthly routine failsafe batch.
- 2. View the failsafe report in BS Select so you can identify the number of women to be selected in the batch.
- 3. Review the GP practices/area codes detailed on the failsafe report in BS Select and investigate anomalies. It is important to investigate all anomalies. A large number of women identified within a particular GP practice code could signify:
	- that a practice may not have been called when it was due
	- the practice is due to be selected before the end date of the routine failsafe NTDD
	- that it could identify that the screening service is experiencing round length slippage
- 4. Specify the routine failsafe batch in NBSS using the BS Select routine failsafe report. This will generate the routine failsafe batch ID to be used in BS Select. Where round length has slipped, consideration should be given to exclude these GP practices/areas as per agreement previously detailed.
- 5. Specify and select the routine failsafe batch in BS Select using the batch ID number generated in NBSS.
- 6. It is good practice to run an ad-hoc failsafe report after the routine failsafe batch has been selected if the monthly routine failsafe batch is specified using parameters other than 'All GP practices' and 'All outcodes' This would identify if any women have been missed due to a combination of excluded outcode and GP practice code or due to incorrect removal of a code.

## **NBSS**

This guidance reflects current practice. Work is underway to remove duplication within NBSS and BS Select.

#### Batch specification

To specify a routine failsafe batch on NBSS, select a new batch using the screening batch specification (SBS) screen, as shown in the screenshot below. Enter the details of the routine failsafe batch using the routine failsafe report parameters on BS Select within the 'batch management' menu.

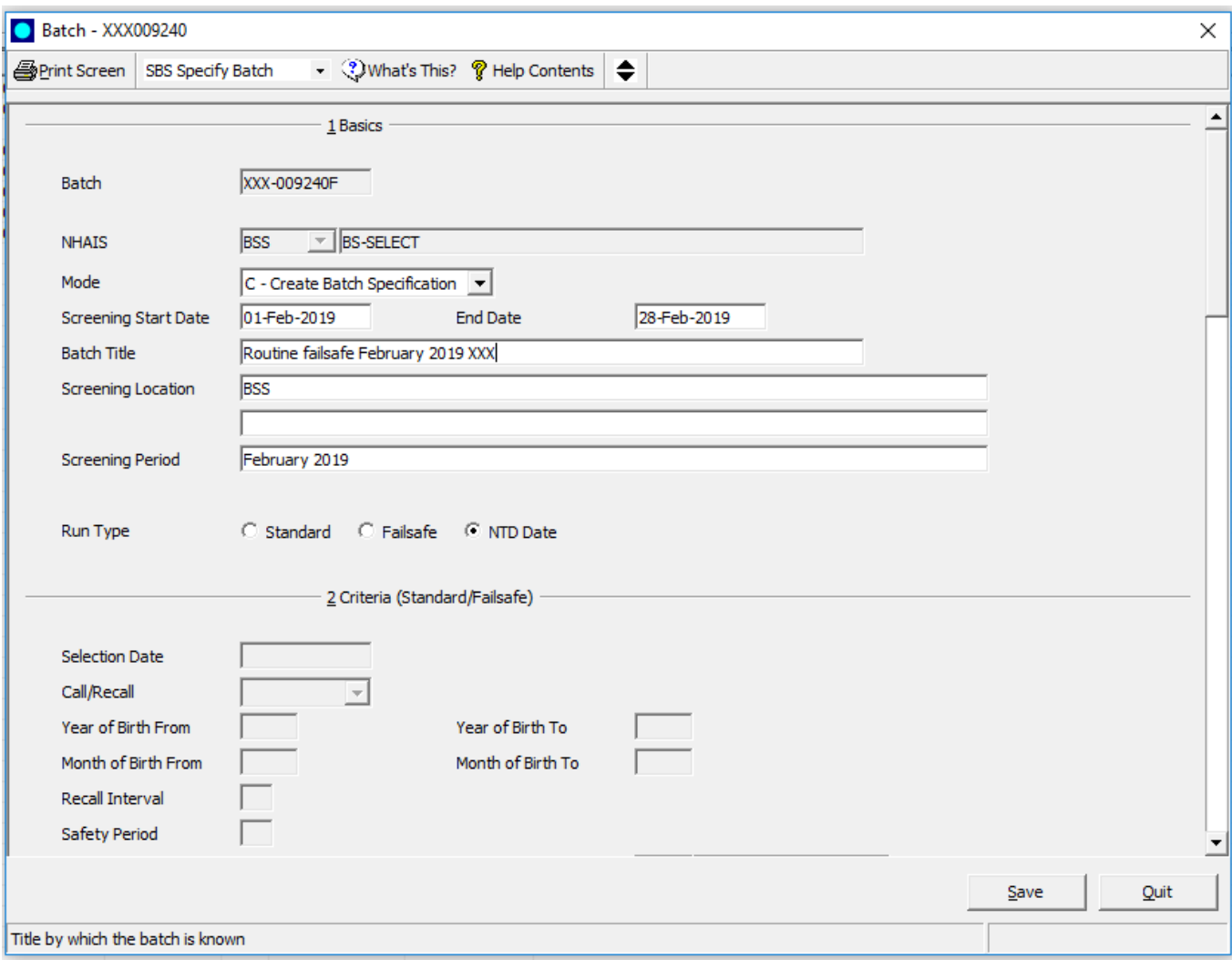

#### **Basics**

Enter the proposed screening start date and screening end date (see above example) as identified from the service screening round plan.

Enter 'batch title' using the words 'routine failsafe' and then add the appropriate month and year with BSO cipher.

Document the screening location of the batch as free text.

Document the screening period as free text.

Run type: select next test due (NTD) date. Do not use failsafe run type.

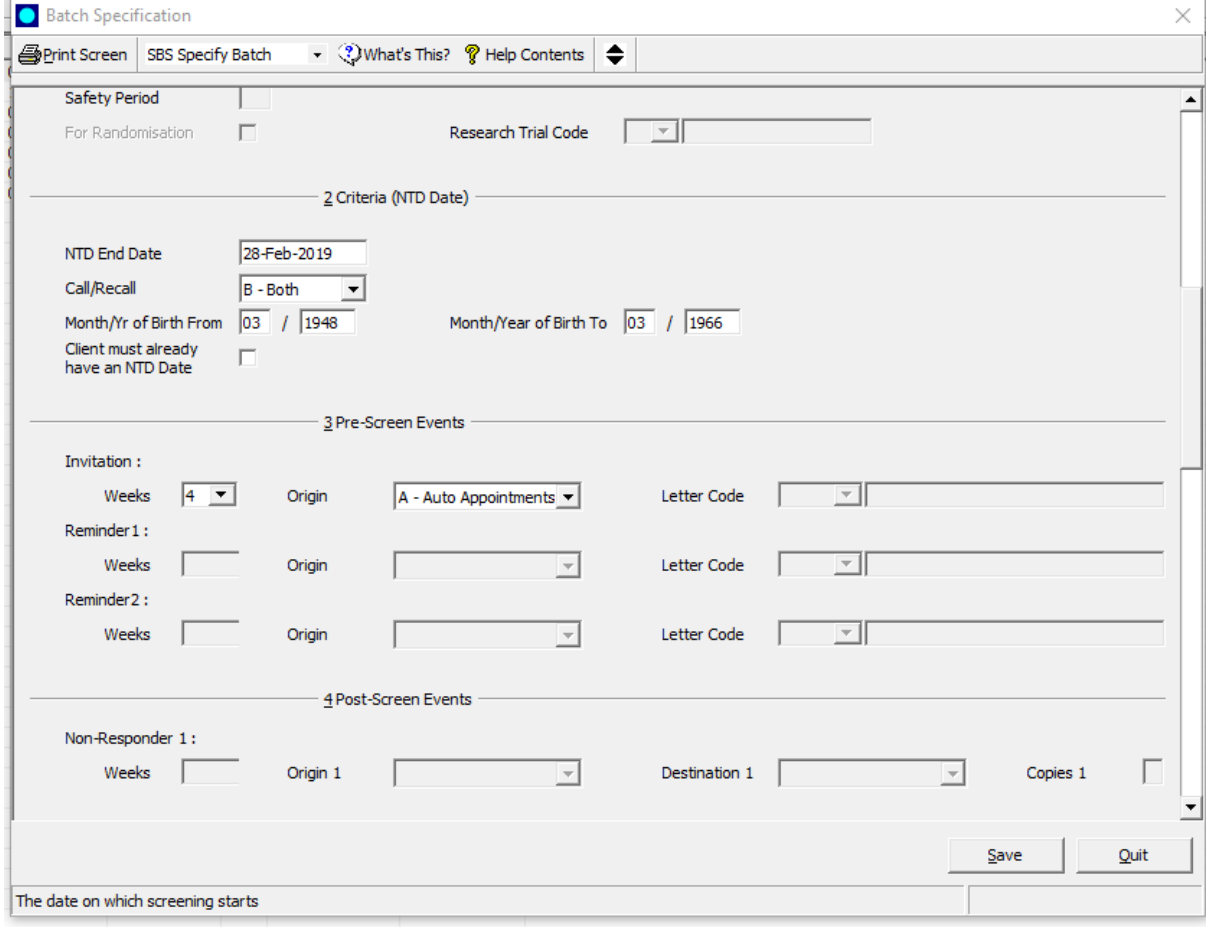

#### **Criteria**

NTD end date – enter the end date (see example above).

Call/recall box – select 'both'.

Month and year of birth, from and to – enter dates according to the routine failsafe batch report in BS Select (see [batch management running order](#page-5-0) on page 6).

Client must already have an NTD date box – leave unchecked (as shown above)

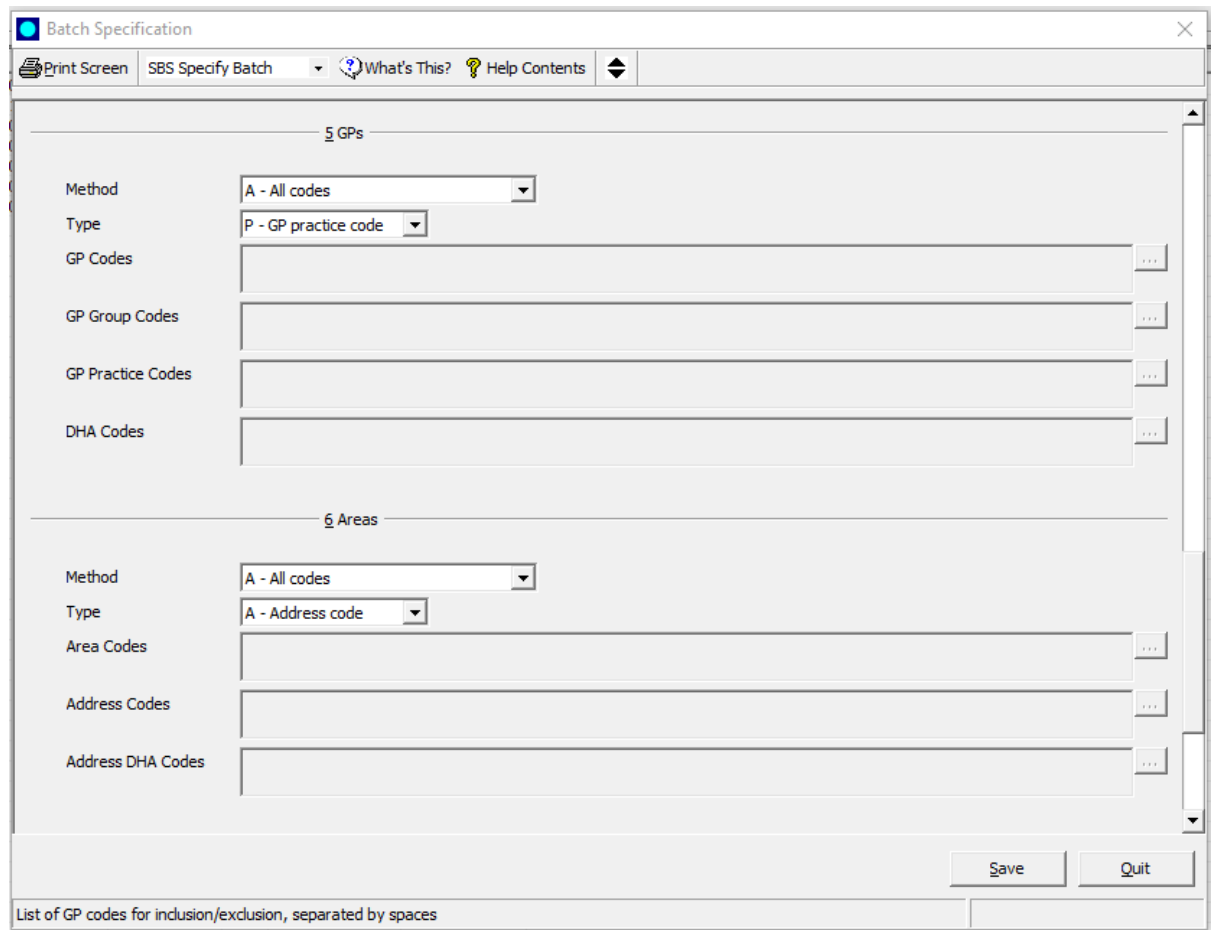

#### GPs

- 1. Select 'all codes' or, with agreement, 'none but the following codes' in cases of round length slippage or local service decision and agreement to exclude from failsafe.
- 2. Select GP codes/practice codes/GP groups depending on method of working.

#### Areas

- 1. Select 'all codes' or, with agreement, 'none but the following codes' in cases of round length slippage, or local service decision and agreement to exclude from failsafe.
- 2. Select 'area codes' or 'address codes', depending on the normal method of working.

Be aware of any round length slippage or late specification of recall interval safety period (RI/SP) batches when entering data in boxes and adjust accordingly if necessary as previously detailed in deviation from routine practice on page 5.

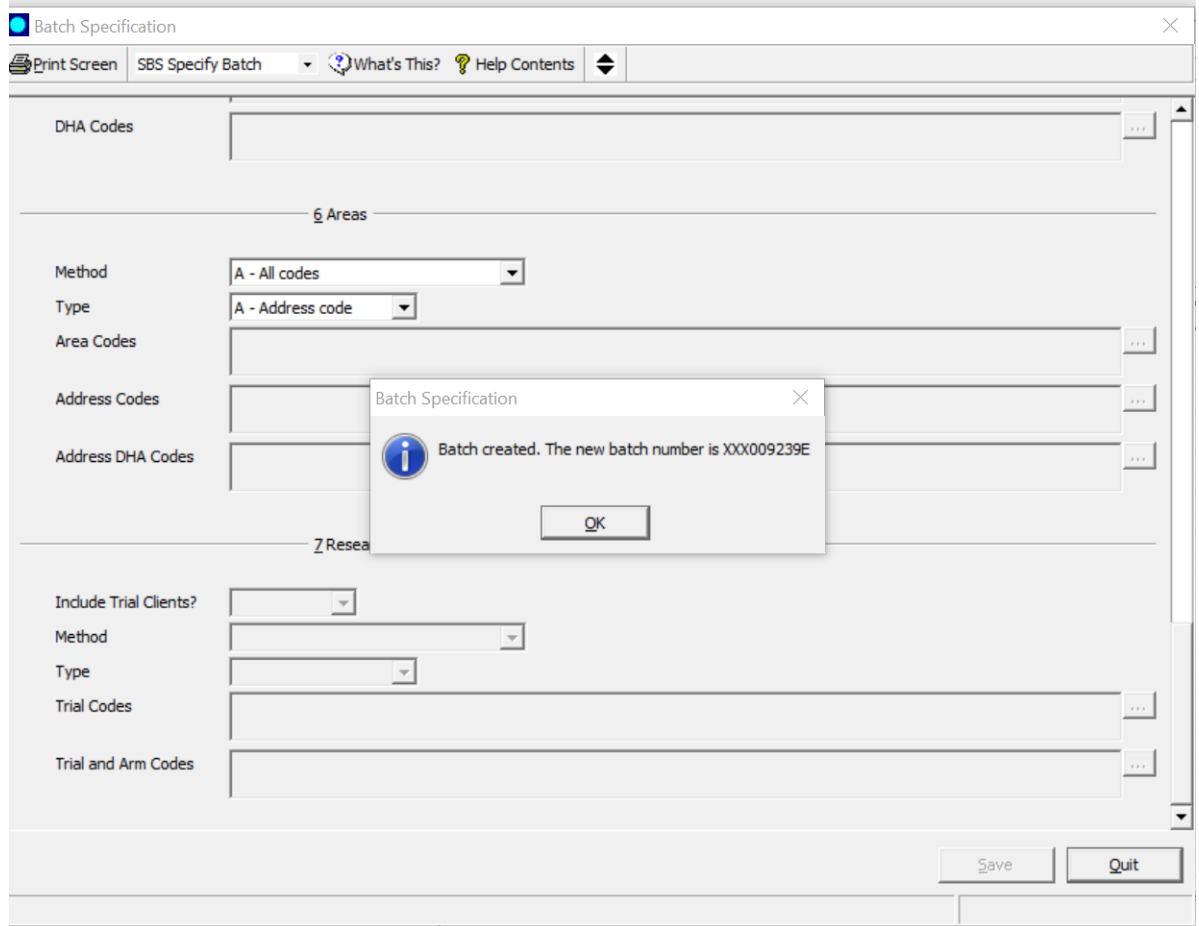

### Creation of batch ID number

Once all fields are completed press 'save'. This will generate the new routine failsafe batch ID number for use within BS Select (see example in image above).

### BS Select

#### Batch specification

The routine failsafe batch specification process follows the sequence listed below.

- 1. Create a routine failsafe batch type from the dropdown menu in BS Select between day 13 and 17 of each month.
- 2. Enter the generated batch ID number from NBSS.
- 3. The following parameters will be set by BS Select, rather than the BSO:
	- age range (lower =  $52$  years and 11 months, upper =  $70$  years and 11 months)
	- call/recall equal = 'both'
	- automatically include younger women in the batch
	- set the end date equal to the end of next month (with option for end of this month)
- 4. The failsafe is defaulted by BS Select equal to the last day of the following month. For example, if the current month is February, then the failsafe end date is 31-March-YYYY.
- 5. The routine failsafe batch will allow BSOs to continue to exclude GP practices and/or outcodes (by agreement specific or by group).

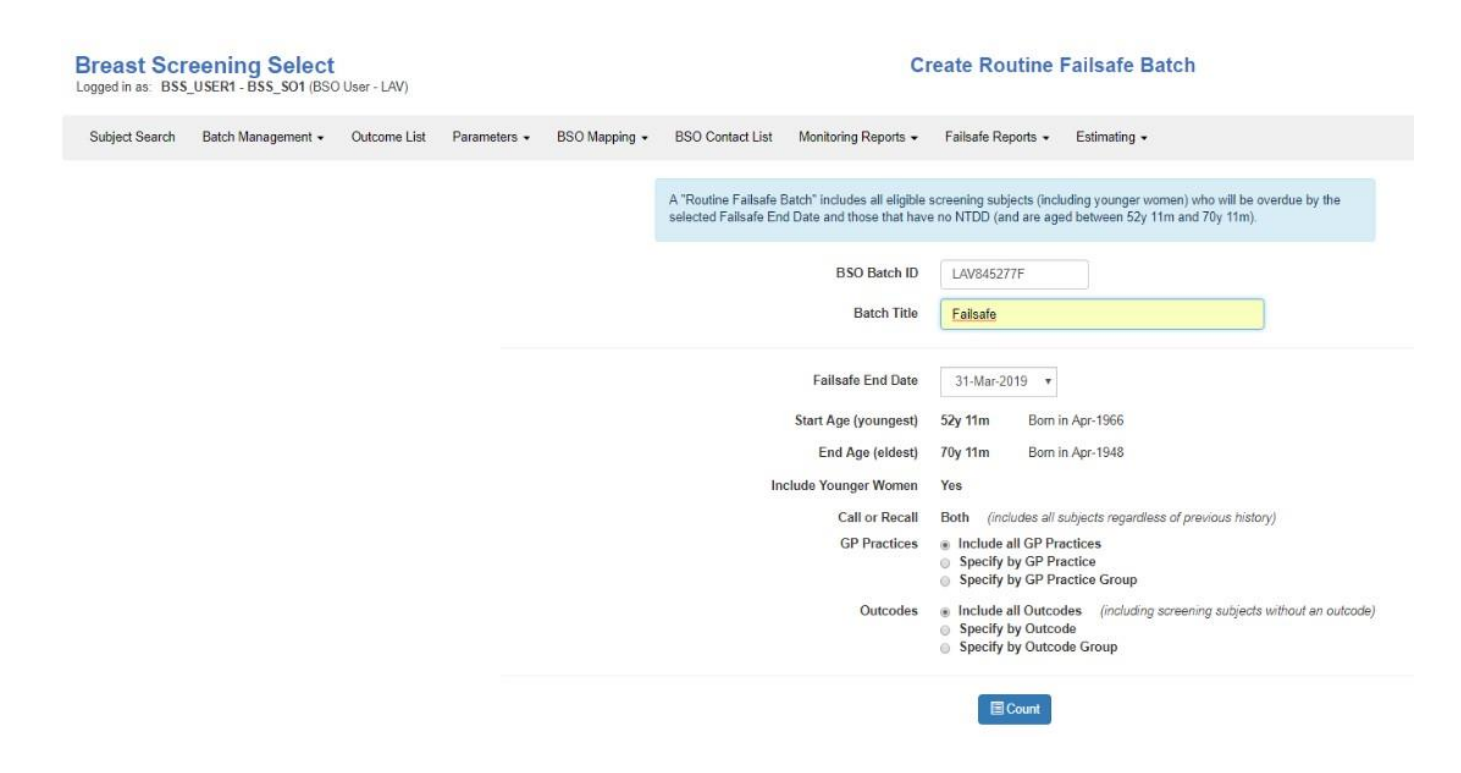

The BSO can still specify and run ad hoc failsafes as required.

'ZZZ GP code' is included automatically in the failsafe batch when specifying the batch by 'all' as part of the batch selection process. However, if you are deviating from the standard failsafe process make sure that 'ZZZ GP code' is included.

#### Batch amendment

Amendments can be made on BS Select using the batch management screen.

You can amend:

- the title, using the format routine failsafe
- the month, year and BSO cipher
- the failsafe end date, either the end of this month or next
- GP practices, select 'include all' (or by agreement specific GP or by specific GP group)
- outcodes, select 'include all' (or by agreement specific outcodes or by outcodes group)

#### Failsafe batch guidance

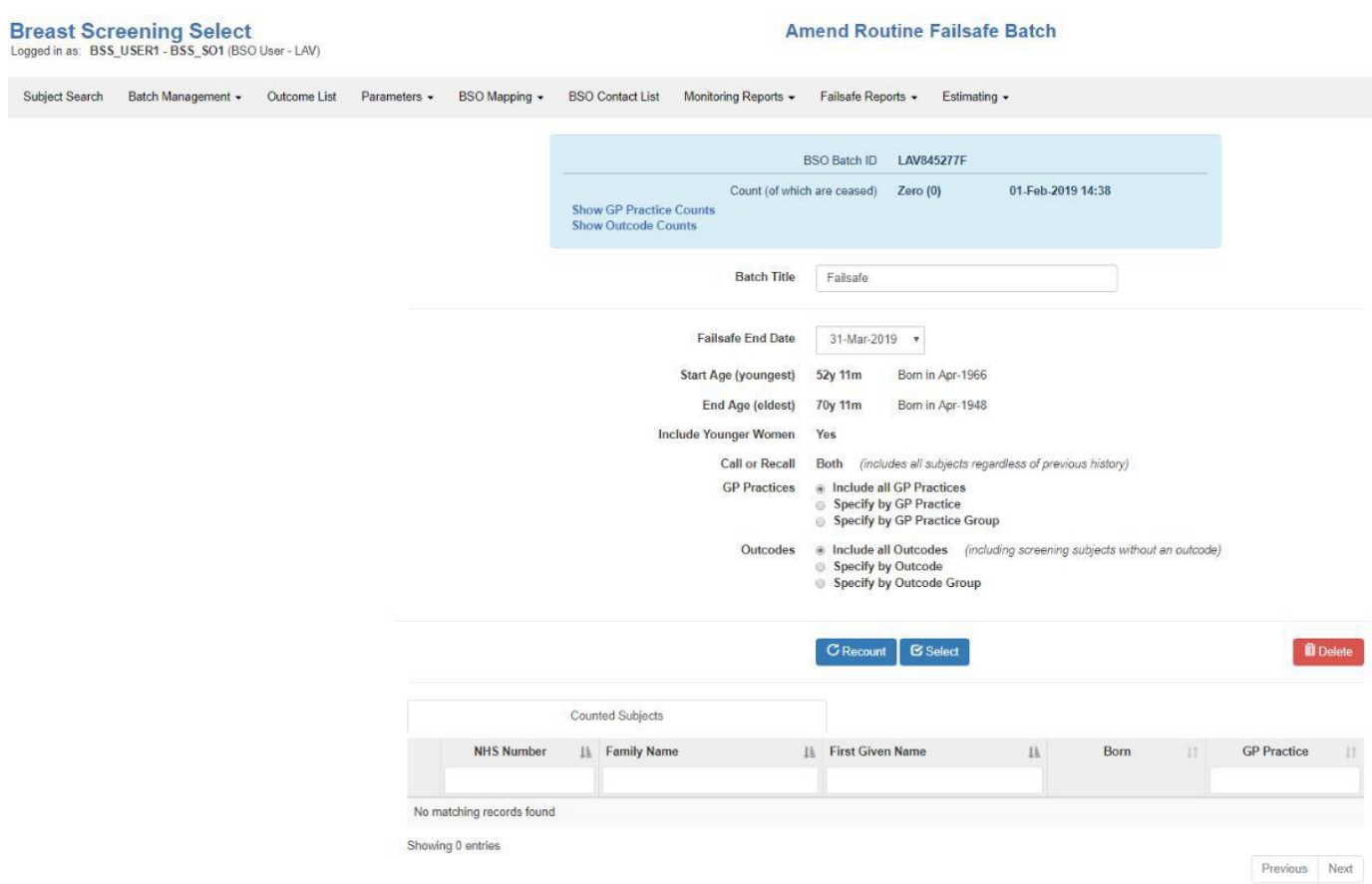

It is possible to select or delete the batch at this stage.

Selection of the batch must take place on the same day as the count, otherwise you will be asked to recount the batch.

On the summary screen, according to the batch parameters entered and within the system, BS Select will include clients that meet the selection criteria.

A client will be rejected from the routine failsafe if they meet any of the following criteria at the point the batch is 'selected':

- subject date of birth changed, no longer in range
- subject moved to a GP practice in another BSO
- subject moved to a GP practice not included in this batch
- subject has an episode for today
- subject has an open episode
- subject is now deceased
- subject no longer has an address within the specified outcodes
- subject removed from BSS
- subject is now male
- NTDD no longer in range

The selected clients will pass onto NBSS. For detailed information of the women contained within the routine failsafe batch, download the selected clients list.

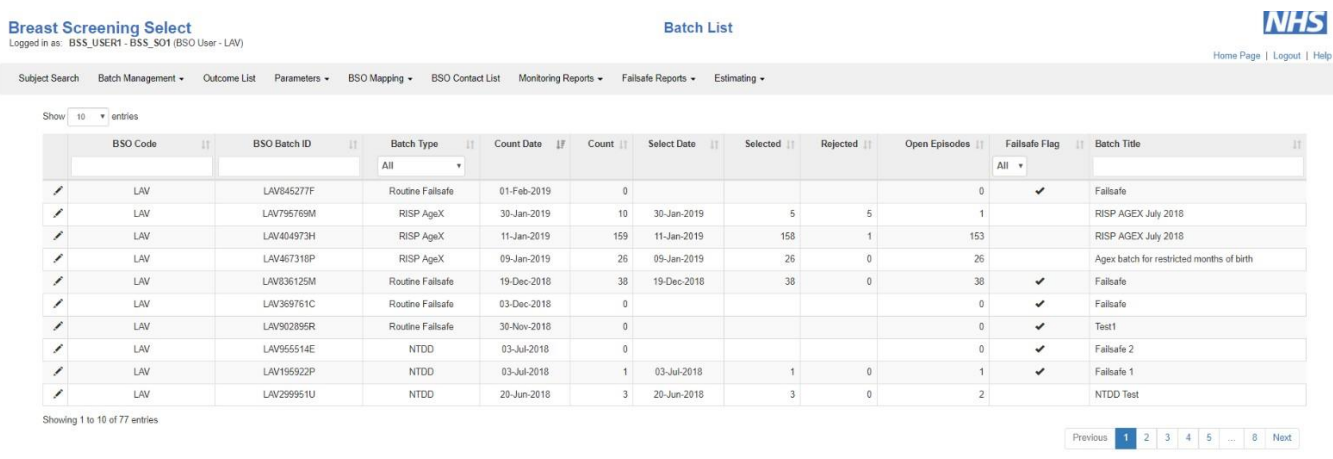

When a routine failsafe batch is counted and/or selected, it will appear in the batch list. The batch list can be filtered for the routine failsafe batch type.

Breast screening services cannot delete the batch once it is selected. If necessary, raise a support call with the BS Select helpdesk at [exeter.helpdesk@nhs.net](mailto:exeter.helpdesk@nhs.net) and the NBSS helpdesk at [servicedesk@hitachiconsulting.com](mailto:servicedesk@hitachiconsulting.com) will be required to delete the batch.

The batch must be deleted in both NBSS and BS Select.

#### NBSS batch completion

The batch is to be completed and appointed as per batch guidance (due for release spring 2019).

#### NBSS completion of screening episode

Outcomes will be generated on completion and closure of the screening episodes. These episode closure codes can be seen in the individual client clinical records in the SS and SIP screens.

#### BS Select subject (client) details and outcomes

When clients have been screened, their outcomes will transfer back into BS Select and are visible through the outcomes screen. The client details will also include the episode details from the routine failsafe batch.